# CMe3100 (Gen 2)

# M-Bus Metering Gateway for Fixed Network

#### INTRODUCTION

CMe3100 is an M-Bus Metering Gateway for Fixed Network with logging functionality. It can read and interpret meter data from all ABB DIN-mounted electricity meters with IR interface and any M-Bus meter following the M-Bus standard protocol. Meter data can be downloaded or sent through a variety of formats and protocols, such as FTP, e-mail, Modbus, M-Bus slave port, M-Bus over TCP/IP and the REST-protocol. For a complete description of the product or for information in Swedish, visit the Elvaco AB website, www.elvaco.com.

#### **OVERVIEW**

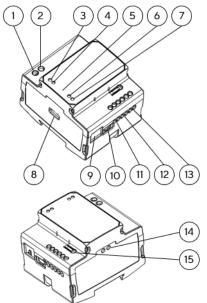

- 1. Power supply L
- 2. Power supply N
- 3. Green PWR LED
- 4. Red ERR LED
- 5. Serial number
- 6. Yellow LAN LED
- 7. Blue LED
- 8. USB master
- 9. Ethernet connection
- 10. USB slave
- 11. M-Bus slave 1
- 12. M-Bus slave 2
- 13. M-Bus master port
- 14. IR interface
- 15. Push button

#### **WIRELESS M-BUS**

CMe3100 supports reading of wireless M-Bus meters via an Elvaco's wireless M-Bus Receivers. The M-Bus Receiver is connected to the M-Bus master port (13) or placed right next to the CMe3100 to communuicate by IR. Elvaco's wireless M-Bus system is automatically configured and wireless meters can be read directly.

#### M-BUS SLAVE PORTS

CMe3100 is equipped with two M-Bus slave ports used to share meter data with other M-Bus systems. The ports can be configured individually in the web interface. Connect the master device to M-Bus slave port 1 (11) or M-Bus slave port 2 (12).

## **ETHERNET CONNECTION**

Connect a TP cable of type Cat 5e or better to the Ethernet connection (9), RJ45. On successful connection to the switch/hub, the Yellow LAN LED (6) will be permanently on or flashing. If CMe3100 has or will be assigned an IP address, the Red ERR LED will flash 50/50.

#### IR INTERFACE

The IR interface can be used for communication with an ABB electricity meter or a CMeX module. Remove the IR shield (14), mount CMe3100 on the left side of the other device and leave no space between the products. Do not remove the IR shield unless the IR interface is used.

#### **GETTING STARTED VIA USB SLAVE PORT**

The CMe3100 is configured via the integrated web interface. This is easily reached via the local USB slave port (10) that is connected to a PC. Connect the included USB cable between the computer and USB slave port. After approximately 30 seconds, a removable disk will be available on the computer. Open the folder on the removable disk and run the file CMe3100-SETUP.EXE and follow the instructions. When the installation has completed, a browser with the IP address 169.254.254.1 will open. (For software versions older than 1.6.0, the IP address 192.168.100.1 will be used.)

It is also possible to log in via the network that the product is connected to. In this case, a DHCP server is needed in the network or that CMe3100 has a static IP address configured. Find out which IP address CMe3100 uses and enter it in a browser.

#### **LOGIN**

Username: admin

Password: admin

At the first login, the user should change the username and password. Write down the new password.

#### WIRING DIAGRAM

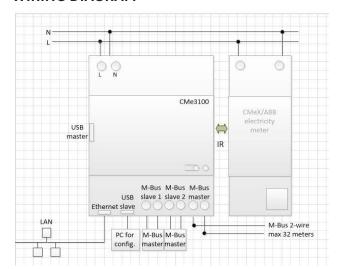

# **MOUNTING**

The CMe3100 is mounted on a DIN-rail. The plastic clip on the bottom is used to attach and deattach the unit. For safety reasons, a DIN-rail enclosure must cover the terminals.

# **POWER SUPPLY**

The installation should be performed by a qualified electrician or an installer with the required knowledge. The power supply must be protected with a 10 A circuit breaker of characteristic C or slow blow fuse and connected via a clearly marked, easily accessible switch so the unit can be switched off during service work. Main supply should be connected to screw terminal (1) and (2). Main supply voltage should be in the range of 100-240 VAC, 50/60 Hz.

# M-BUS MASTER

M-Bus is a multi-drop 2-wire bus with no polarity. CMe3100 is equipped with an M-Bus master for 32 slaves (32 M-Bus loads, 48 mA). Overloading the bus will turn the ERR LED (4) on and turn off the M-Bus bus. If you wish to connect more than 32 slave devices, mount an M-Bus Master from the CMeX Series on the right side of the CMe3100 to expand the capacity. All connected M-Bus slaves must have unique primary or secondary M-Bus addresses depending on addressing mode. Use a cable of area 0.25-1.5 mm2, e.g. a standard telephone cable (EKKX 2x2x0.5), connect the wiring to the M-Bus master port (13). Do not exceed the maximum cable length of 1000 m.

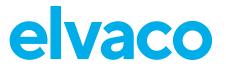

#### **FACTORY RESET**

CMe3100 can be reset to factory default settings by using the web interface. It can also be done by holding the push button (15) pressed down on the device during startup until the green and red LEDs are flashing alternately (release of the button starts the factory reset).

#### **LED INDICATIONS**

Green LED

| State      | Description                    |
|------------|--------------------------------|
| Off        | Lacks power or is in boot mode |
| 50/50      | Booting in progress            |
| Long flash | Normal operation               |
| On         | Indicates error in software    |

#### Red LED

| State | Description                             |
|-------|-----------------------------------------|
| On    | Short circuit M-Bus master              |
| 50/50 | Network problems or booting in progress |
| Off   | Normal operation                        |

#### Yellow LED

| State    | Description                               |
|----------|-------------------------------------------|
| On       | Network connected to ethernet port        |
| Off      | Lacks network connection to ethernet port |
| Flashing | Communication on network                  |

Blue LED - Not used

#### **TROUBLESHOOTING**

#### All LEDs are permanently off

• Verify that the product is powered up. If the product is in the first stage of the start-up process, wait approximately 20 s.

#### Red LED is permanently on

 Verify no short-circuit of the M-Bus bus by measuring the voltage over the M-Bus master. The voltage should be between 24-30 VDC

#### Red LED is flashing, the unit can not be accessed via LAN

- Is the CMe3100 configured with static IP or dynamic IP (dynamic IP is set as default). If static IP assignment is used, make sure that there are no IP conflicts.
- For dynamic IP, check that the CMe3100 is connected to a network with a correctly working DHCP server.

#### SIMPLIFIED DECLARATION OF CONFORMITY

Hereby, Elvaco declares that the product is in compliance with the following directives:

#### EU:

- -2014/30/EU (EMC)
- 2014/35/EU (LVD)
- 2011/65/EU + 2015/863 (RoHS)

#### UK:

- 2016 No. 1091
- 2016 No. 1101
- 2012 No. 3032

#### North America:

- FCC 47 CFR Part 15 Subpart B
- ICES-001 Issue 4
- CB certificate No. SE-103859
- ETL No:5017602

The complete Declaration of Conformity can be found at www.elvaco. se/en > Search on product.

#### **TECHNICAL SPECIFICATIONS**

#### Mechanics

| Protection class | IP20                                  |
|------------------|---------------------------------------|
| Mounting         | Mounted on DIN rail (DIN 50022) 35 mm |

#### **Electrical connections**

| Supply voltage     | Screw terminal. Cable 0-2.5 mm², 0.5 Nm tightening torque |
|--------------------|-----------------------------------------------------------|
| M-Bus master port  | Screw terminal. Cable 0.25-1.5 mm²                        |
| M-Bus slave port 1 | Screw terminal. Cable 0.25-1.5 mm²                        |
| M-Bus slave port 2 | Screw terminal. Cable 0.25-1.5 mm²                        |

#### **Electrical characteristics**

| Nominal voltage         | 100-240 VAC (+/-10%) |
|-------------------------|----------------------|
| Frequency               | 50/60 Hz             |
| Power consumption (max) | <15 W                |
| Power consumption (nom) | <5 W                 |
| Installation category   | CAT 3                |

#### User interface

| Green LED     | Power                                                             |
|---------------|-------------------------------------------------------------------|
| Red LED       | Error                                                             |
| Yellow LED    | Status ethernet                                                   |
| Push button   | Factory reset                                                     |
| Configuration | Web interface (HTTP), Auto configuration (URL), Telnet, REST/JSON |

#### Integrated M-Bus Master

| M-Bus baud rate      | 300 and 2400 bit/s                                 |
|----------------------|----------------------------------------------------|
| Nominal voltage      | 28 VDC                                             |
| Maximum unit loads   | 32T/48 mA (can be extended with CMeX10-13S Series) |
| Maximum cable length | 1000 m (100 nF/m, maximum 90 $\Omega$ )            |

#### M-Bus slave interface

| M-Bus baud rate | 300 and 2400 bit/s |
|-----------------|--------------------|
| Nominal voltage | 21-42 VDC          |

## Approvals

| EMC    | EN 61000-6-2, EN 61000-6-3, FCC 47 CFR                                 |
|--------|------------------------------------------------------------------------|
| Safety | EN 62368-12018, UL 62368-1:2014 Ed.2],<br>CSA C22.2#62368-1:2014 Ed.2] |

# **CONTACT INFORMATION**

#### **Elvaco AB Technical support:**

E-mail: support @elvaco.com Online: www.elvaco.com

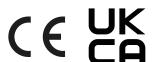

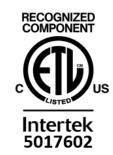